## Pocket (Web) cheat sheet

Viewing your list

## G then L Go to List G then A Go to Archive G then F Go to Favorites G then R Go to Articles G then V Go to Videos G then I Go to Images G then S Go to Search G then B Bulk edit G then U Save a URL S then N Sort by newest S then O Sort by oldest V then L List view V then T Tile view V then W Switch to light theme V then D Switch to dark theme V then S Change to sepia theme (in Article view) J Select next item K Select previous item A **A A** Archive selected item F Favorite selected item T **Tag selected item** O View original version of selected item Enter **Open selected item**

? or / Open help overlay

## When viewing an article

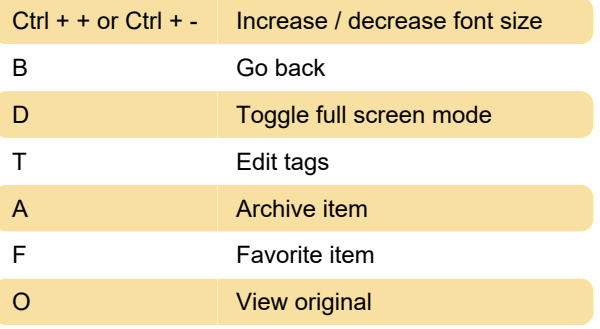

Last modification: 11/11/2019 8:10:22 PM

More information: [defkey.com/pocket-web-shortcuts](https://defkey.com/pocket-web-shortcuts)

[Customize this PDF...](https://defkey.com/pocket-web-shortcuts?pdfOptions=true)